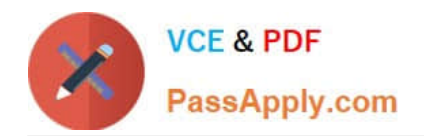

# **MB-200Q&As**

Microsoft Power Platform + Dynamics 365 Core

## **Pass Microsoft MB-200 Exam with 100% Guarantee**

Free Download Real Questions & Answers **PDF** and **VCE** file from:

**https://www.passapply.com/mb-200.html**

100% Passing Guarantee 100% Money Back Assurance

Following Questions and Answers are all new published by Microsoft Official Exam Center

**C** Instant Download After Purchase

**83 100% Money Back Guarantee** 

- 365 Days Free Update
- 800,000+ Satisfied Customers

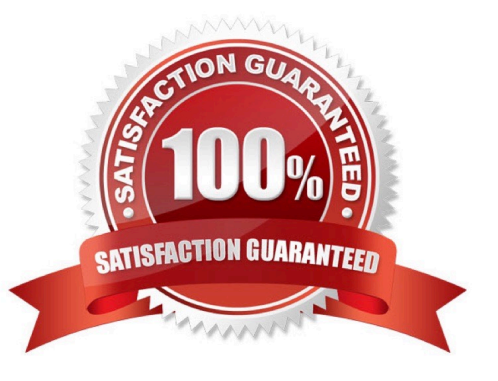

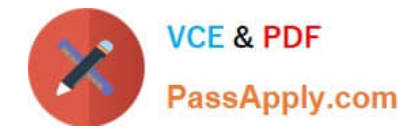

#### **QUESTION 1**

You are a Dynamics 365 for Customer Service system administrator.

The sales team must be able to take photos and record audio notes for use in Dynamics 365.

You need to integrate Dynamics 365 with Microsoft OneNote.

What should you do first?

- A. Enable Microsoft Office 365 Groups.
- B. Configure security privileges.
- C. Enable Microsoft OneDrive for Business.
- D. Enable server-based Microsoft SharePoint integration.

Correct Answer: D

References: https://docs.microsoft.com/en-us/dynamics365/customer-engagement/admin/set-up-onenote-integration-indynamics-365

#### **QUESTION 2**

You are a Dynamics 365 administrator. An Excel template with a pivot table is created for opportunities by a manager. When a salesperson opens the Excel template in the My Opportunities view, they observe the following issues:

The salesperson can view information for all salespeople.

The salesperson does not see their current data.

You need ensure the salesperson can only see their information.

Which Excel PivotTable attributes should you use? To answer, drag the appropriate attributes to the correct settings. Each attribute may be used once, more than once, or not at all. You may need to drag the split bar between panes or scroll to view content.

NOTE: Each correct selection is worth one point.

Select and Place:

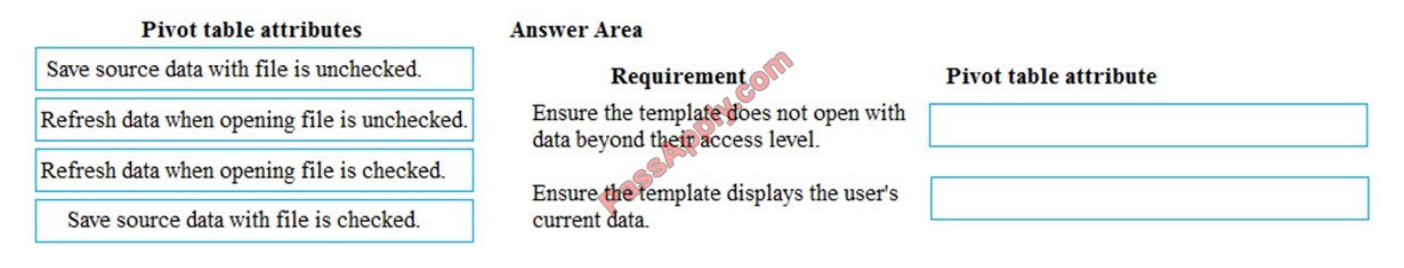

Correct Answer:

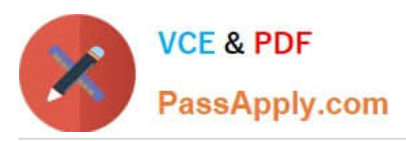

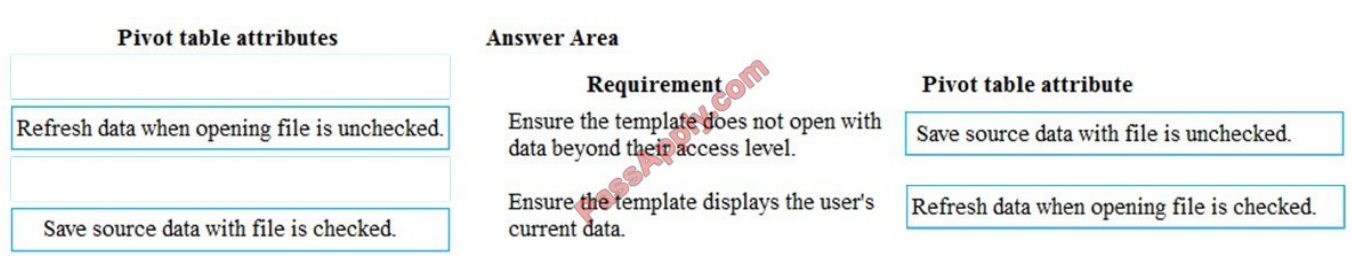

#### **QUESTION 3**

You need to create a system chart for the Account entity.

The chart must display a count of accounts grouped by owner and then display the accounts by Address 1: State/Province for each owner. You begin to configure chart options as shown in the image below.

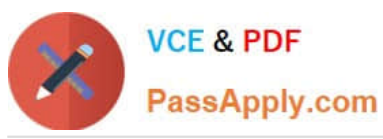

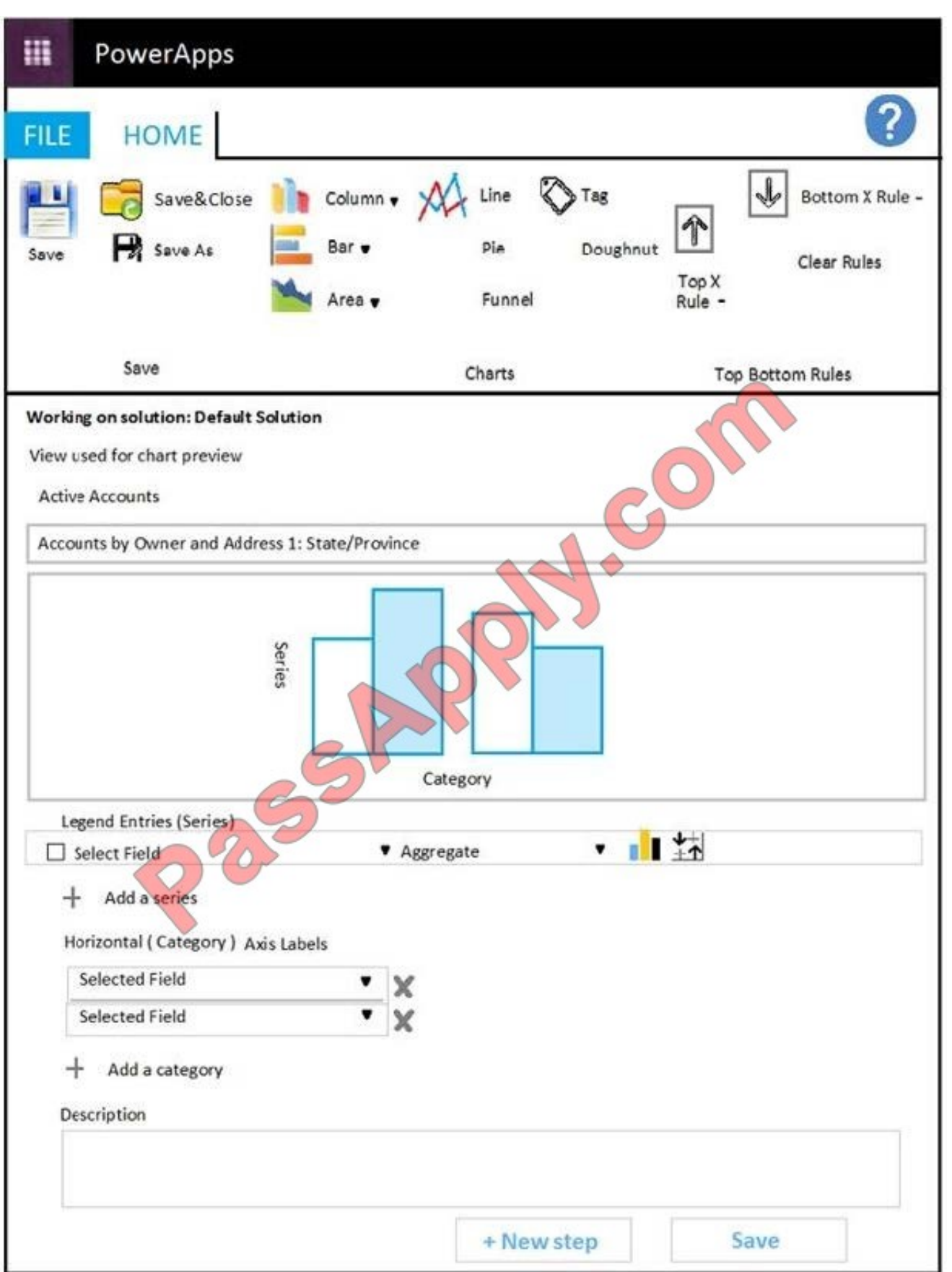

How should you complete the configuration? To answer, select the appropriate options in the answer area.

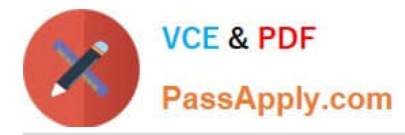

NOTE: Each correct selection is worth one point. The chart must display a count of accounts grouped by owner, and then display the accounts by State/Province for each owner.

Hot Area:

**Answer Area** 

### Selection Component Legend Entries (Series): Select Field ▼ Account Address 1: State/Province Owner Legend Entries (Series): Aggregate v Avg Count:All Sum Horizontal (Category) Axis Labels: Select Field ▼ Account Address 1: State/Province Owner Horizontal (Category) Axis Labels: Select Field v Account Address 1: State/Province Owner

Correct Answer:

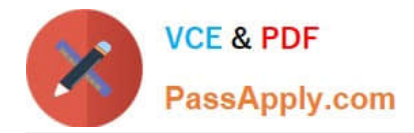

#### **Answer Area**

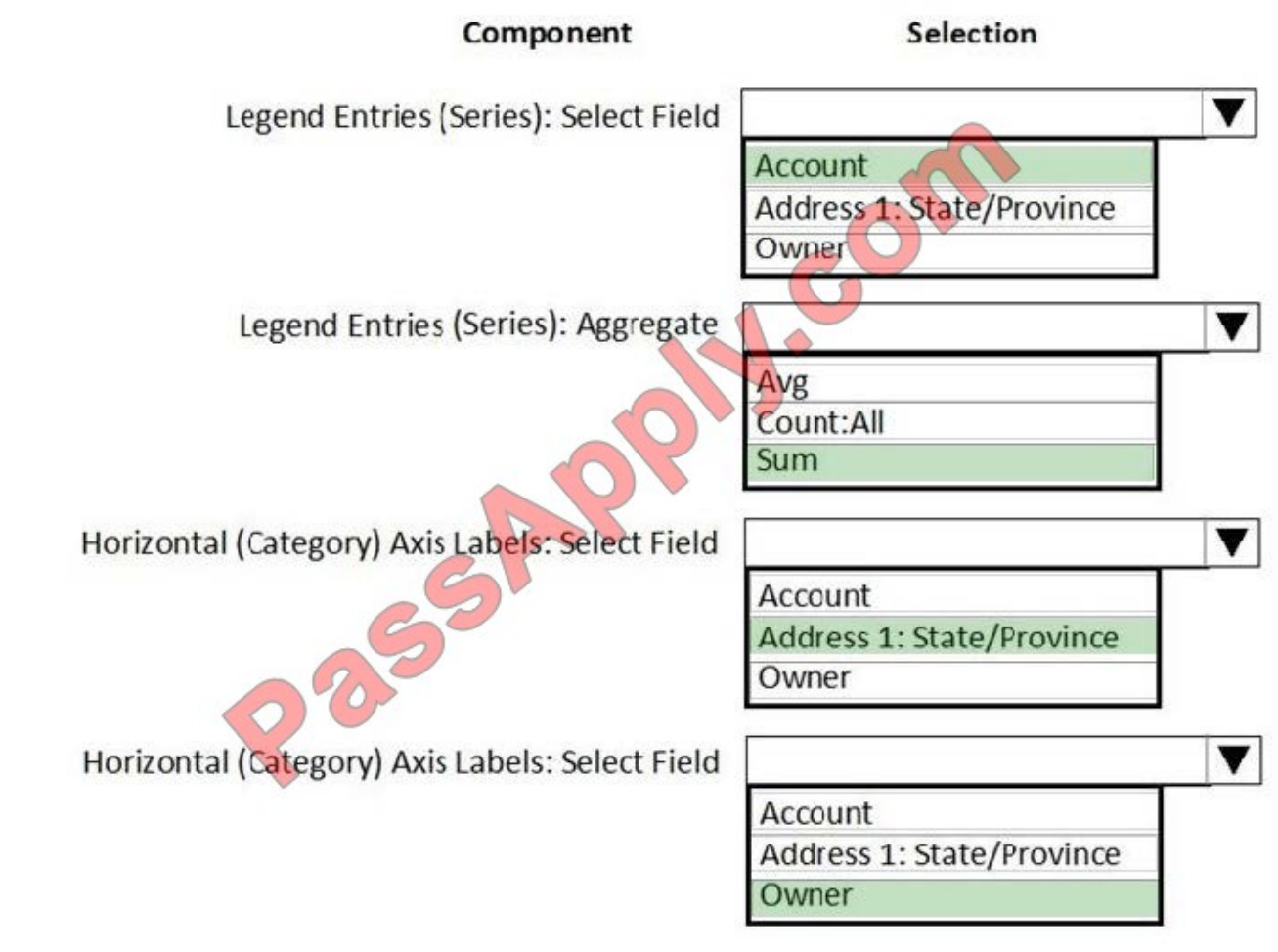

#### **QUESTION 4**

You manage a Dynamics 365 for Customer Service instance. You need to add Voice of the Customer to the instance. What should you do?

A. Sign in to the Sandbox instance. Create the solution with Voice of the Customer entities, test Voice of the Customer, and then import the solution into the production instance.

B. Select the Application tab in the Dynamics 365 admin center. Configure Voice of the Customer.

- C. Download Voice of the Customer from the Microsoft website. Import the solution into the Dynamics 365 instance.
- D. Search AppSource for Voice of the Customer. Import the solution.
- E. Add the correct role to each user to allow them to use the Voice of the Customer solution.

Correct Answer: B

References: https://docs.microsoft.com/en-us/dynamics365/customer-engagement/voice-of-customer/install-solution

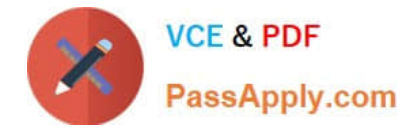

#### **QUESTION 5**

You are a Dynamics 365 for Customer Service system administrator.

Your organization does not permit the use of custom code for solutions.

You need to create a view that can be viewed by all users in an organization.

Where should you create the view?

- A. Templates area
- B. System Settings
- C. App Designer
- D. Advanced Find
- Correct Answer: C

References: https://docs.microsoft.com/en-us/dynamics365/customer-engagement/customize/create-edit-views-appdesigner

[MB-200 PDF Dumps](https://www.passapply.com/mb-200.html) [MB-200 Practice Test](https://www.passapply.com/mb-200.html) [MB-200 Study Guide](https://www.passapply.com/mb-200.html)

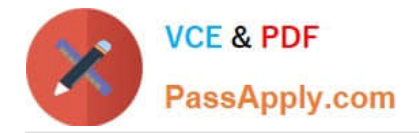

To Read the Whole Q&As, please purchase the Complete Version from Our website.

# **Try our product !**

100% Guaranteed Success 100% Money Back Guarantee 365 Days Free Update Instant Download After Purchase 24x7 Customer Support Average 99.9% Success Rate More than 800,000 Satisfied Customers Worldwide Multi-Platform capabilities - Windows, Mac, Android, iPhone, iPod, iPad, Kindle

We provide exam PDF and VCE of Cisco, Microsoft, IBM, CompTIA, Oracle and other IT Certifications. You can view Vendor list of All Certification Exams offered:

#### https://www.passapply.com/allproducts

### **Need Help**

Please provide as much detail as possible so we can best assist you. To update a previously submitted ticket:

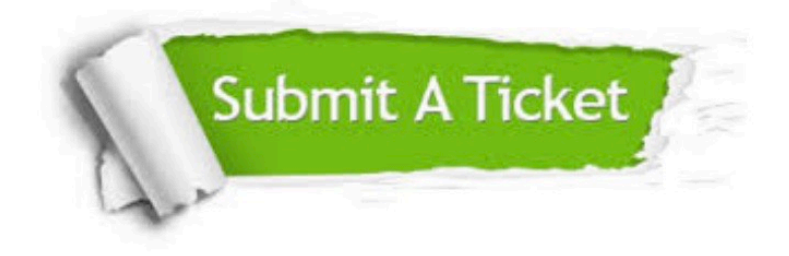

#### **One Year Free Update**

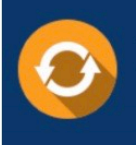

Free update is available within One fear after your purchase. After One Year, you will get 50% discounts for updating. And we are proud to .<br>poast a 24/7 efficient Customer Support system via Email

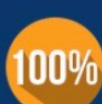

**Money Back Guarantee** To ensure that you are spending on

quality products, we provide 100% money back guarantee for 30 days from the date of purchase

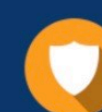

#### **Security & Privacy**

We respect customer privacy. We use McAfee's security service to provide you with utmost security for vour personal information & peace of mind.

Any charges made through this site will appear as Global Simulators Limited. All trademarks are the property of their respective owners. Copyright © passapply, All Rights Reserved.